## バーチャル背景制作についての留意事項

2023年10月1日 バーチャルスタジオグループ 株式会社エクサインターナショナル

## **●3Dデータを持ち込む為には**

- ・弊社使用バーチャルソフトウェアはBrainstorm eStudioバージョン12,15,16,17(以下、Brainstorm)。 Brainstorm上で3Dデータを利用するには、Mayaと3dsMaxからのエクスポートが必要となります。 Mayaの場合はプロジェクトorシーンファイル、3dsMaxの場合はFBXファイル※1に変換してお持込下さい。
- ・作業単位の設定をMayaの場合、プリファレンス→設定でリニアをセンチメートルに変更してください(1単位=1m)。 3dsMaxの場合、カスタマイズ→単位設定のメートルにチェックを入れ、メートルに設定してください。 また、どちらのソフトウェアもワールド座標系は"Z-Up"にて制作して下さい。
- ・ポリゴン数は三角ポリゴンで150万ポリゴン以内、オブジェクト数は300個以内、 テクスチャは4GB(例:2048×2048pixelアルファ付きで900枚程度)以内で制作して下さい。

・回転値を残す場合(Maya)、Transform NodeのRotate Order(回転順序)を予め"yxz"で作成して下さい。

・マテリアルは、Lambert(3dsMaxはStandard※2)のみしか使用出来ません。 また、ライトも反映されませんので、影等質感はテクスチャにて御付けください。

・テクスチャはUVマッピングで貼りつけて下さい。画像解像度(ピクセル数)は2のべき乗を推奨(...512,1024,2048,4096pixel等)。

・ファイル名、フォルダ名は"半角英数字"で付けて下さい(CGデータ内の各名称も含む)。

・オブジェクトのPivotは最適な場所(オブジェクトの中心、アニメーションの軸等)に設定してください。

※1 FBXファイルにExportする際、Embed Mediaにチェック。 ※2 マップチャンネル1に割り当てたもののみ変換されます。

Brainstorm データコンバータ機能比較表

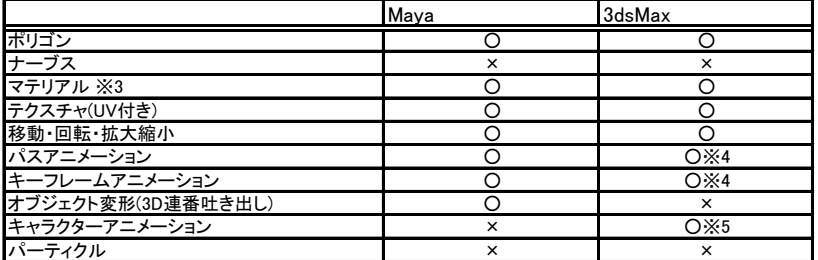

※3 基本的な質感のみ変換可能(OpenGL制限)。 ※4 細かくTable化された状態で出力されます。Brainstorm側での編集が難しくなります。 …<br>※5 CharacterStudioで作成したもののみ変換可能。

## **●2Dアニメーション素材を利用するには**

- ①動画ファイル (ビットレート10Mbps程度 H.264推奨。 アルファチャンネル付きは、QuickTime ビデオコーデック:アニメーション) ※フィル、キー各々の動画ファイルをバーチャルソフトウェア上で同期して、キー形状で表示することも可能。
- ②連番ファイル(TGA、PNG等)
- ③静止画のパーツ素材をバーチャルソフトウェア上でアニメーション付け(スケール、位置、回転、透明度) ※レンダリングの処理としては、①、②より負担が少ない。

## ●Unreal Engineのデータを持ち込む為には

- ・Brainstorm+Unreal Engineシステムの為、Unreal Engineはバージョン4.24.3または4.27対応(以下、UE4)。
- ・プロジェクトデータで持ち込み。デフォルトマップで使用するレベルを指定してください。 →プロジェクト設定 > プロジェクト > マップ&モード > デフォルトマップ > エディタ、ゲーム両方。 ※不必要なプラグインは削除してお持ち込み下さい。
- ・座標系 Brainstorm…右手系・Zアップ UE4…左手系・Zアップ UE4でステージに対してカメラ方向のY軸をプラス(手前方向がプラス)で制作→現実世界とマッチします。

・アニメーション等のテイク レベルブループリントのカスタムイベントノードで組み込めば、Brainstormから制御可能。